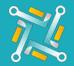

## Add STM

To configure a new STM Supplier, you need an existing account on STM. If you have an account or you've finished creating one, you can follow the steps to activate your account on oTo:

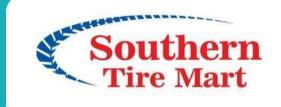

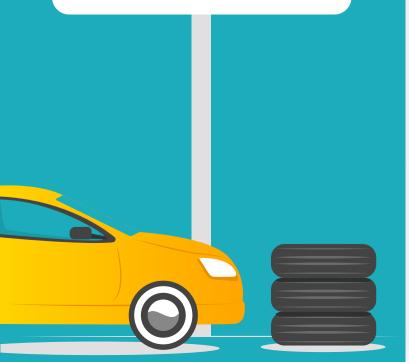

I F

2

Fill the username you use to access the STM portal.

| Announcements 7                 |                                                  |        |
|---------------------------------|--------------------------------------------------|--------|
| tions<br>uppliers Configuration | Fields in red are required<br>Supplier Gateway + |        |
|                                 | Suppler Nickname<br>Gatway                       |        |
| Nickname                        |                                                  |        |
|                                 | Username                                         | G      |
| (                               | Pasiword                                         | 6      |
|                                 | Password                                         | G      |
| 1                               | Inactive 🗆                                       | G      |
|                                 | Inscrive 🗀 Need an account? Click Here           | 6      |
|                                 |                                                  | G      |
|                                 |                                                  | Submit |
|                                 | (Michae)                                         | 0      |

Fill the password you use to access the STM portal.

| Announcements                     | New Tres Supplier                           |       |
|-----------------------------------|---------------------------------------------|-------|
| ations<br>Apppliers Configuration | Flecks in red are required Supplier Gateway |       |
|                                   | Supplier Nickname                           |       |
| Trestagoner                       | Gataway                                     |       |
| n Nickname                        | Username                                    |       |
|                                   |                                             | G     |
|                                   | Password                                    | 6     |
|                                   | Pasword                                     | G     |
| id                                | L                                           | 0     |
|                                   | Inactive 🗆                                  | 6     |
| и                                 | Need an account? Click Here                 | G     |
|                                   | Suam                                        | Cr Cr |
| HE .                              | 5401                                        | C     |
|                                   |                                             | 101   |

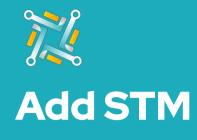

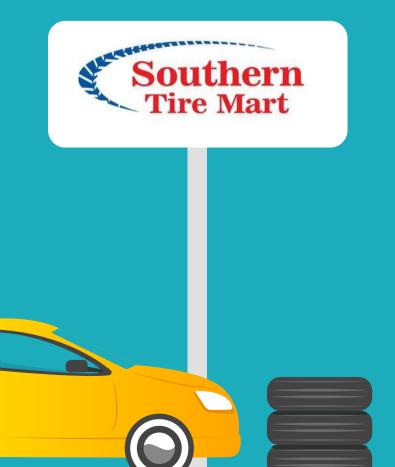

3 Click on Submit.

| Announcements     |                   |                             | *      |      |
|-------------------|-------------------|-----------------------------|--------|------|
| egrations         | Supplier          | Fields in red are required  |        |      |
|                   | Supplier Nickname |                             |        |      |
| Hew Time Supplier | ATD               |                             |        |      |
| plier Nickname    | Unername          |                             |        |      |
| Adda -            |                   |                             |        | G    |
| nuite-            | Paseword          |                             |        |      |
| K                 | Paseword          |                             |        | C.   |
| -old              |                   |                             | (i =   |      |
| i i i             | Location #        |                             |        | G    |
| tiany .           |                   |                             |        |      |
|                   | Inactive 🗆        |                             |        | G    |
| -Yest             |                   | Need an account? Click Here |        | Ģ    |
| Belp              |                   |                             |        | ß    |
| utullotce2        |                   |                             | Submit | G    |
| Gurs Teet         |                   |                             |        | Ci i |

4

The oTo Team will receive your request and inform you when your connection is activated!